# 10 Mapping

### 36-721 Statistical Graphics and Visualization

Jerzy Wieczorek

10/1/15

K ロ ▶ K @ ▶ K 할 ▶ K 할 ▶ | 할 | ⊙Q @

### Last time, etc

- $\triangleright$  Graphics useful for statistical analysis
- $\blacktriangleright$  Critique due today in class
- ▶ [Major League Data Challenge:](http://www.majorleaguedatachallenge.com/) consider for Project 2?

K ロ ▶ K 個 ▶ K 할 ▶ K 할 ▶ 이 할 → 9 Q Q →

# **Today**

- $\blacktriangleright$  Mapping principles, map projections, etc.
- $\triangleright$  Choosing breaks for color scales: equal intervals, quantiles, Jenks
- $\blacktriangleright$  Mapping points and filled areas, using sp and ggplot2
- $\blacktriangleright$  Adding context maps with ggmap
- $\triangleright$  Some special maps: Linked micromaps, cartograms, heatmaps, statebins/hexbins

**KORK ERKER ADAM ADA** 

## Follow along

- $\blacktriangleright$  Editable code in 10\_Mapping\_code.R
- ▶ Code with output examples in 10 Mapping code.html
- ▶ Download 2010 Census Tract level shapefiles [\(Web interface](http://www.census.gov/cgi-bin/geo/shapefiles/index.php) or [FTP site\)](ftp://ftp2.census.gov/geo/tiger/TIGER2010/TRACT/2010/) and unzip before using:
	- $\blacktriangleright$  tl 2010 30 tract10.zip (Montana)
	- ► tl 2010 42 tract10.zip (Pennsylvania)
- ▶ Data are a subset of [tract-level 2015 Planning Database:](http://www.census.gov/research/data/planning_database/2015/)
	- $\triangleright$  $\triangleright$  $\triangleright$  censusTopVars. Rdata has all tracts in US, but just a [recommended subset of variables](http://www.census.gov/srd/papers/pdf/rrs2014-08.pdf)
	- ▶ censusMT.Rdata and censusPA.Rdata have just these subset variables for all tracts in just those states

# Choropleth maps

[Choropleths,](https://en.wikipedia.org/wiki/Choropleth_map) also known as thematic maps: Color or shading shows statistical data on previously-defined regions (e.g. states, countries), not on regions derived from the data.

- $\triangleright$  Best used for densities or rates, not totals
- $\triangleright$  Limit number of color classes; higher data values should be darker
- $\triangleright$  May mislead: large but low-value areas may stand out more than small but high-value areas

4 0 > 4 4 + 4 = + 4 = + = + + 0 4 0 +

 $\triangleright$  Mapping uncertainty is difficult; [examples by Cornell PAD](http://civilstat.com/2015/09/summary-sheet-of-ways-to-map-statistical-uncertainty/)

### Datums and map projections

**How to model the Earth: as sphere, ellipsoid, or more accurate shape?** Different [datums](https://en.wikipedia.org/wiki/Geodetic_datum) may have different latitude-longitude coordinates, sometimes by a few hundred meters.

**How to display 3D Earth's surface on a 2D map?** Every [projection](https://en.wikipedia.org/wiki/Map_projection) distorts somehow; must choose whether to preserve angle, area, or distance at expense of others.

- $\triangleright$  [Albers Equal-Area Conic:](https://en.wikipedia.org/wiki/Albers_projection) often used for US and its states; good for choropleths showing data per unit area; [advice on](http://forums.esri.com/Thread.asp?c=93&f=984&t=258585) [choosing parameters](http://forums.esri.com/Thread.asp?c=93&f=984&t=258585)
- $\triangleright$  [Web Mercator:](https://en.wikipedia.org/wiki/Web_Mercator) used by Google Maps etc.; "north is up everywhere, meridians are equally spaced vertical lines, but areas near the poles are greatly exaggerated"

[Shapefile:](https://en.wikipedia.org/wiki/Shapefile) vector data about your points, lines, or polygons, with associated attributes (name, land area, etc.) Actually not one file but "a collection of files with a common filename prefix, stored in the same directory."

Sources for shapefiles of countries, regions, etc:

- ▶ Global: [Global Administrative Areas / GADM](http://www.gadm.org/)
- ▶ US: Census Bureau [TIGER Shapefiles;](https://www.census.gov/geo/maps-data/data/tiger.html) see also [hierarchy of](http://www2.census.gov/geo/pdfs/reference/geodiagram.pdf) [Census geographies](http://www2.census.gov/geo/pdfs/reference/geodiagram.pdf)

## Map data concerns

- ▶ Vintage: e.g. 2000 Census Tracts differ from 2010 Tracts
- **Generalized** or simplified boundaries: look cleaner at small scale (distant zoom), file size is smaller, and plots faster; but lower resolution and accuracy.

4 0 > 4 4 + 4 = + 4 = + = + + 0 4 0 +

[MapShaper](http://mapshaper.org/) can generalize shapefiles interactively

**Harmonized** geography: neighboring polygons' shared boundaries are harmonized to match exactly.

# Statistical concerns when mapping

If your map regions / level of aggregation are not fixed in advance, beware of [Modifiable Areal Unit Problem \(MAUP\).](https://en.wikipedia.org/wiki/Modifiable_areal_unit_problem) Different aggregations (e.g. tract vs county vs state) can suggest very different trends in the data.

Beware of [Ecological Fallacy:](https://en.wikipedia.org/wiki/Ecological_fallacy) pattern across areas may not be same as pattern for individuals within areas. Example: [voter-level vs](http://stats.stackexchange.com/questions/58073/name-of-the-paradox-reported-by-gelman) [state-level patterns.](http://stats.stackexchange.com/questions/58073/name-of-the-paradox-reported-by-gelman)

See also Mark Monmonier's [How to Lie with Maps](http://amzn.to/1Gjf7HF), the source of the next few slides' figures (highly recommended as an intro to spatial data, its provenance, and its representation)

## Statistical concerns when mapping

For comparing two variables, side-by-side maps can mislead. Use a scatterplot.

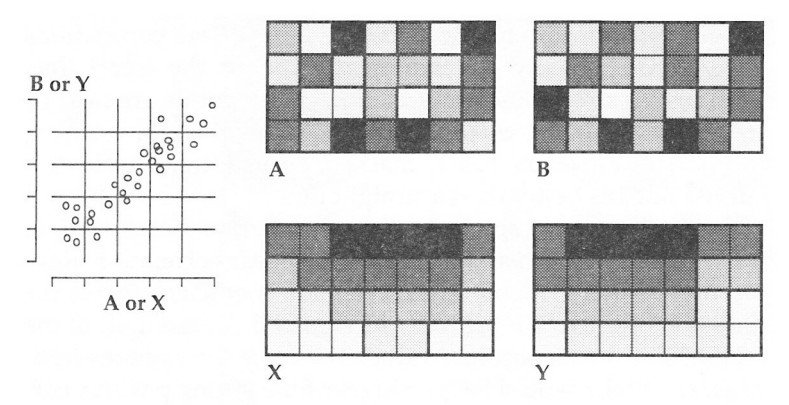

FIGURE 10.17. Two pairs of variables with identical scatterplots, correlation coefficients ( $r = .93$ ), and class breaks, yet distinctly different map patterns.

### Monmonier, [How to Lie with Maps](http://amzn.to/1Gjf7HF)

Choropleth maps often show continuous data using a small number of colors. How to cut the data range into a few discrete classes?

- $\blacktriangleright$  Equal intervals (each class has same width) with cut
- $\triangleright$  Equal quantiles (each class has same number of points) with quantile
- $\triangleright$  [Jenks Natural Breaks](https://en.wikipedia.org/wiki/Jenks_natural_breaks_optimization) (classes are well-separated clusters) with classIntervals(style =  $'$ jenks') in classInt package

# Data classes for color scales

### Equal intervals or quantiles

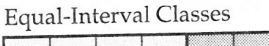

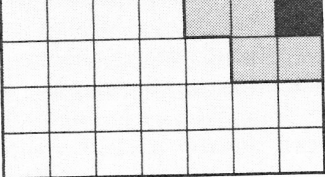

Televisions per Household

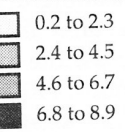

#### Quartile (Quantile) Classes

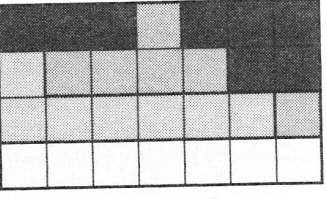

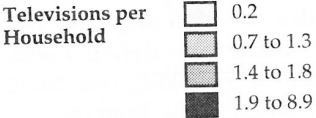

FIGURE 10.7. Two common classing schemes used as "defaults" by choropleth mapping software yield radically different four-category patterns for the data in figure 10.4.

**KORK ERKER ADAM ADA** 

### Data classes for color scales

#### Actual distribution of the data

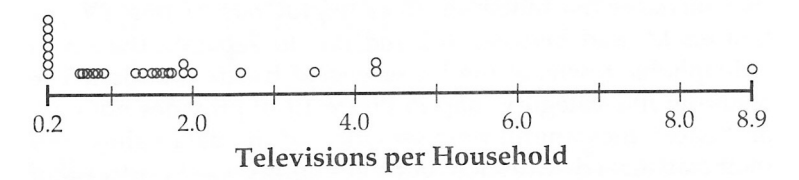

FIGURE 10.9. Number line for the town-level television-ownership rates in figure 10.4.

 $\left\{ \begin{array}{ccc} 1 & 0 & 0 \\ 0 & 1 & 0 \\ 0 & 0 & 0 \\ 0 & 0 & 0 \\ 0 & 0 & 0 \\ 0 & 0 & 0 \\ 0 & 0 & 0 \\ 0 & 0 & 0 \\ 0 & 0 & 0 \\ 0 & 0 & 0 \\ 0 & 0 & 0 \\ 0 & 0 & 0 \\ 0 & 0 & 0 \\ 0 & 0 & 0 \\ 0 & 0 & 0 & 0 \\ 0 & 0 & 0 & 0 \\ 0 & 0 & 0 & 0 \\ 0 & 0 & 0 & 0 & 0 \\ 0 & 0 & 0 & 0 & 0 \\ 0 & 0 & 0 & 0 & 0 \\ 0$ 

 $\equiv$ 

### Data classes for color scales

Natural, well-separated classes for the same dataset

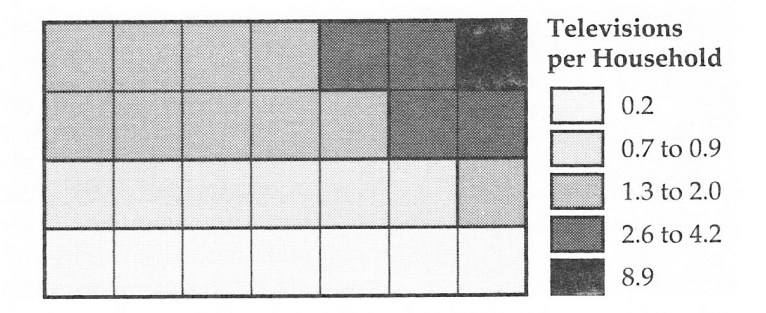

FIGURE 10.10. Choropleth map based on the number line in figure 10.9 and the character of the data.

**KORK ERKER ADA ADA KORA** 

Map examples with sp, ggplot2, ggmap

Pre-processing for a choropleth map:

- $\triangleright$  Read in the shapefile, with your map's boundaries and basic attribute table
- $\triangleright$  Ensure the shapefile's attribute table and your other dataset have a compatible variable, containing a unique ID for each area
- $\triangleright$  Merge extra variables from other dataset into the attribute table

Map examples with sp, ggplot2, ggmap

Useful packages:

- $\triangleright$  sp and rgdal read in shapefiles, project them, and plot them
- ▶ ggplot2 needs rgdal or another package to read the shapefile into R first; then fortify it into a format that ggplot understands; then plot it with coord\_equal or coord\_map
- $\triangleright$  ggmap (extends ggplot2) downloads and plots basemap layers for context (roads, terrain, etc) from Google Maps, Open Street Maps, etc.

# Specifying projections in R

- $\triangleright$  For spplot in sp, specify using [PROJ.4 parameters;](https://trac.osgeo.org/proj/wiki/GenParms) see examples in my code
- $\triangleright$  For coord\_map in ggplot2, specify using [mapproject](http://www.inside-r.org/packages/cran/mapproj/docs/mapproject) [parameters;](http://www.inside-r.org/packages/cran/mapproj/docs/mapproject) see [examples at docs.ggplot2.org](http://docs.ggplot2.org/current/coord_map.html)

**KORKARYKERKER OQO** 

# General mapping in R: tutorials and resources

- $\triangleright$  sp [graphics example figures](http://rspatial.r-forge.r-project.org/gallery/)
- $\triangleright$  spatial.ly, [Introduction to Spatial Data and ggplot2](http://spatial.ly/2013/12/introduction-spatial-data-ggplot2/)
- $\triangleright$  Barry Rowlingson, [Geospatial Data in R and Beyond](http://www.maths.lancs.ac.uk/~rowlings/Teaching/UseR2012/)
- $\triangleright$  Bivand et al., Applied Spatial Data Analysis with R [\(Springer,](http://link.springer.com/book/10.1007/978-1-4614-7618-4) [Amazon\)](http://amzn.to/1k7g80M)

**KORKARYKERKER OQO** 

 $\triangleright$  CRAN, [Spatial task view](https://cran.r-project.org/web/views/Spatial.html) (lists the most widely-used R packages for spatial data)

# Linked micromaps

Developed by [Dan Carr](http://mason.gmu.edu/~dcarr/) to show more information (e.g. a time series) for each area

- $\blacktriangleright$  [Example and overview](http://www.forbes.com/sites/naomirobbins/2012/05/23/linked-micromaps-for-geographically-referenced-data/)
- $\triangleright$  [Base R code](http://mason.gmu.edu/~dcarr/LinkedMicromaps/)
- $\triangleright$  R package [micromap](http://www.inside-r.org/packages/cran/micromap/docs) for use with ggplot2

K ロ ▶ K 個 ▶ K 할 ▶ K 할 ▶ 이 할 → 9 Q Q →

## **Cartograms**

[Cartogram:](https://en.wikipedia.org/wiki/Cartogram) a map with areas distorted so that their sizes are proportional to some data variable

▶ R package getcartr: [examples,](https://rstudio-pubs-static.s3.amazonaws.com/97924_82a6076b5c764284bbd940bf87a34713.html) [GitHub](https://github.com/chrisbrunsdon/getcartr)

### **Heatmaps**

Not geographic maps, but share some concerns with choropleths: choice of data classes for coloring, and how to show uncertainty

- $\blacktriangleright$  FlowingData, [How to Make a Heatmap](http://flowingdata.com/2010/01/21/how-to-make-a-heatmap-a-quick-and-easy-solution/)
- $\triangleright$  Use and misuse of the term: Cartonerd, [When is a heat map](http://cartonerd.blogspot.com/2015/02/when-is-heat-map-not-heat-map.html) [not a heat map](http://cartonerd.blogspot.com/2015/02/when-is-heat-map-not-heat-map.html)

Heatmaps for US states, with approximately-correct spatial arrangement: like a choropleth where larger states don't overshadow smaller ones

K ロ ▶ K 個 ▶ K 할 ▶ K 할 ▶ 이 할 → 9 Q Q →

- $\blacktriangleright$  [Statebins in R](http://datadrivensecurity.info/blog/posts/2014/Aug/statebins-mapping-the-us-without-maps/)
- $\blacktriangleright$  [Hexbins in R](http://rud.is/b/2015/05/15/u-s-drought-monitoring-with-hexbin-state-maps-in-r/)

### **Exercises**

- $\triangleright$  Redraw the example-code maps for Pennsylvania data
- $\triangleright$  Use ggmap to show different basemaps (like Stamen Maps instead of Google Maps); see [Kahle and Wickham \(2013\) paper on](http://journal.r-project.org/archive/2013-1/kahle-wickham.pdf) ggmap
- $\blacktriangleright$  Try making a linked micromap, cartogram, heatmap, or statebin/hexbin map

## For next time

- $\blacktriangleright$  Tues 10/6: **no class**
- $\blacktriangleright$  Thurs 10/8: high-dimensional data; install [GGobi](http://www.ggobi.org/) to follow along

- Sat  $10/10$ : Project 2 due
- $\blacktriangleright$  Tues 10/13: networks and trees
- $\blacktriangleright$  Thurs 10/15: TBD
- Sat  $10/17$ : Project 3 due
- $\triangleright$  Sat 10/24: final resubmissions due